# **Каскадные таблицы стилей**

## **CSS** (*Cascading Style Sheets*)

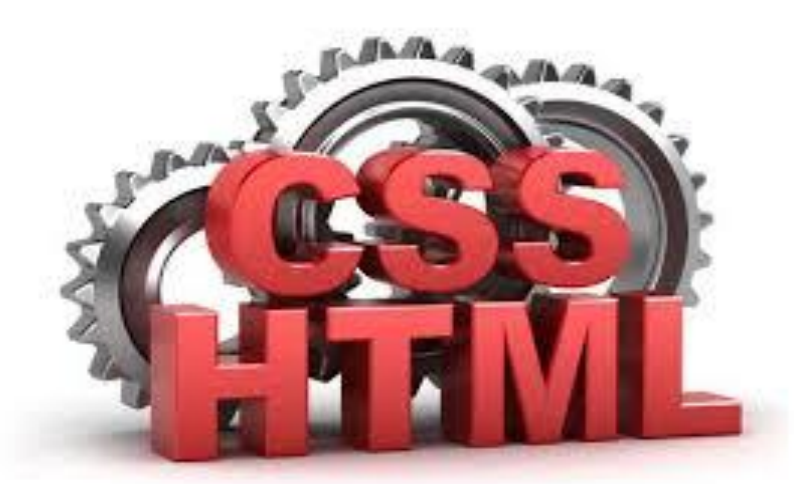

**Для оформления внешнего вида сайта используются стилевые правила языка CSS.**

В соответствии с концепцией современной веб-разработки **HTML-код должен содержать лишь теги и контент в них**.

# **Каскадные таблицы стилей**

# Преимущества

V CSS дополняет **САЗ**ТМ и значительно расширяет его возможности.

- ✔ Отделяя стиль представления документов от содержимого, CSS упрощает создание веб-страниц и обслуживание сайтов.
- ✔ За счет этого повышается и скорость разработки сайта
- Отладка сайта становится более быстрой и удобной.
- ✔ Появляется возможность одновременной работы с *одним* проектом сразу нескольким разработчикам: дизайнеру, верстальщику, программисту.

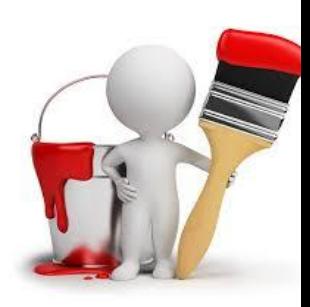

## Три способа вставить CSS

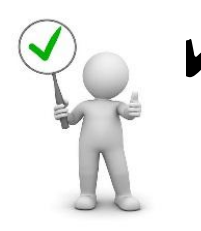

Внешняя таблица стилей - стилевое описание html-элементов в отдельном файле, идеально подходит, когда стили должны применяться ко многим страницам

Внешние таблицы стилей хранятся в CSS файлах

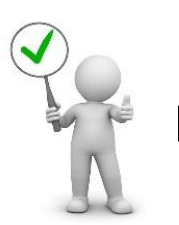

✔ Внутренняя таблица стилей (в head-секции) - стилевое описание для всех идентичных элементов html-документа.

 Задается с помощью парного тега <style>, который должен находиться в заголовке документа. Стили html-элементов внутри тега <style> задаются в соответствии с определенным синтаксисом.

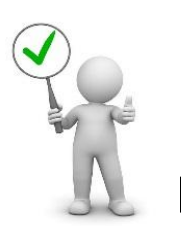

✔ Встроенный стиль (внутри HTML элемента) - стилевое описание непосредственно в самом элементе (в открывающем теге). Действует только для этого тега.

## В чём заключается понятие каскадности?

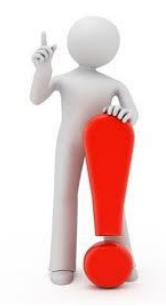

В том, что **стили**, подключенные к

html-документу разными способами, **имеют** 

#### **приоритеты**:

- 1. сначала будут применены параметры форматирования, заданные во внешнем CSS-файле;
- 2. затем, прописанные в заголовке документа;
- 3. в последнюю очередь форматирование будет дополнено или изменено в соответствии с параметрами, объявленными непосредственно в тегах.

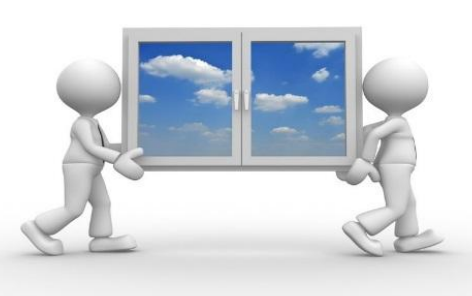

## Внешняя таблица стилей **Как подключить?**

- это файлы с расширением **.css**
- каждая html страница должна ссылаться на таблицу стилей, **используя тег <link>** в **head-секции**

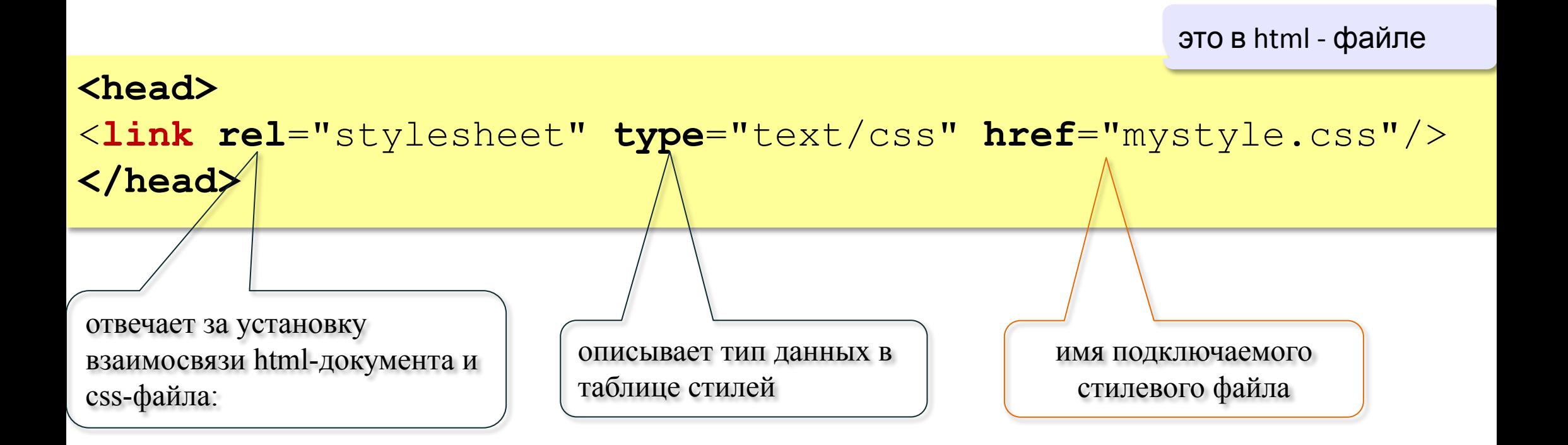

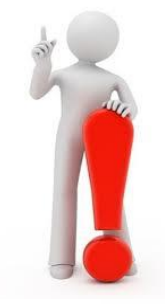

### Подробнее о теге link

Теперь стилевой файл test.css нужно «подключить» к вебстранице с HTML-кодом. Для этого используется специальный тэг  $\langle$ link> (англ. link — связь), с помощью которого устанавливается связь с другими файлами. Этот тэг нужно расположить внутри контейнера <head> (заголовка страницы):

have an off Better thing, signing

<head>

```
<title>Страница с файлом стилей</title>
  <link rel="stylesheet" type="text/css"
  href="test.css"> and present a set of the set of the set
\langle/head>
```
У тэга <link> указаны три атрибута, причем сразу понятно, что href обозначает имя подключаемого стилевого файла.

Атрибут rel - это сокращение от английского relation - отношение; он определяет, какую роль играет файл text.css. В данном случае значение stylesheet говорит о том, что это таблица стилей (англ. style sheet). Атрибут type - это тип данных, значение text/css говорит о том, что это файл с каскадной таблицей стилей (CSS).

#### Пример подключения css- файла

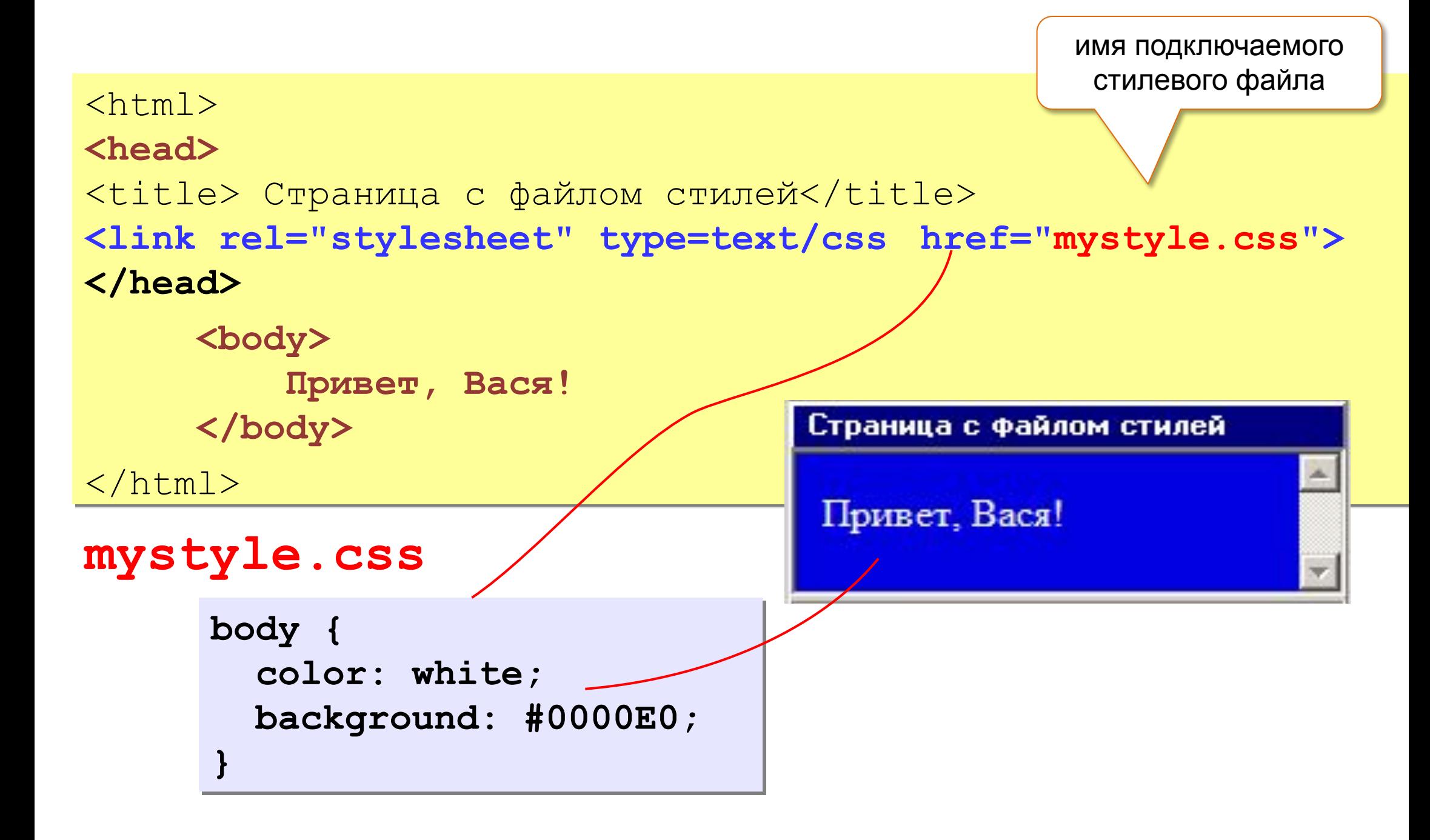

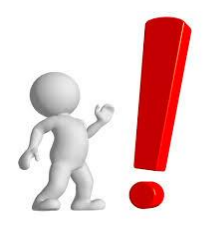

## Синтаксис CSS

• Основное правило CSS состоит из двух главных частей: селектор, и один или более объявлений:

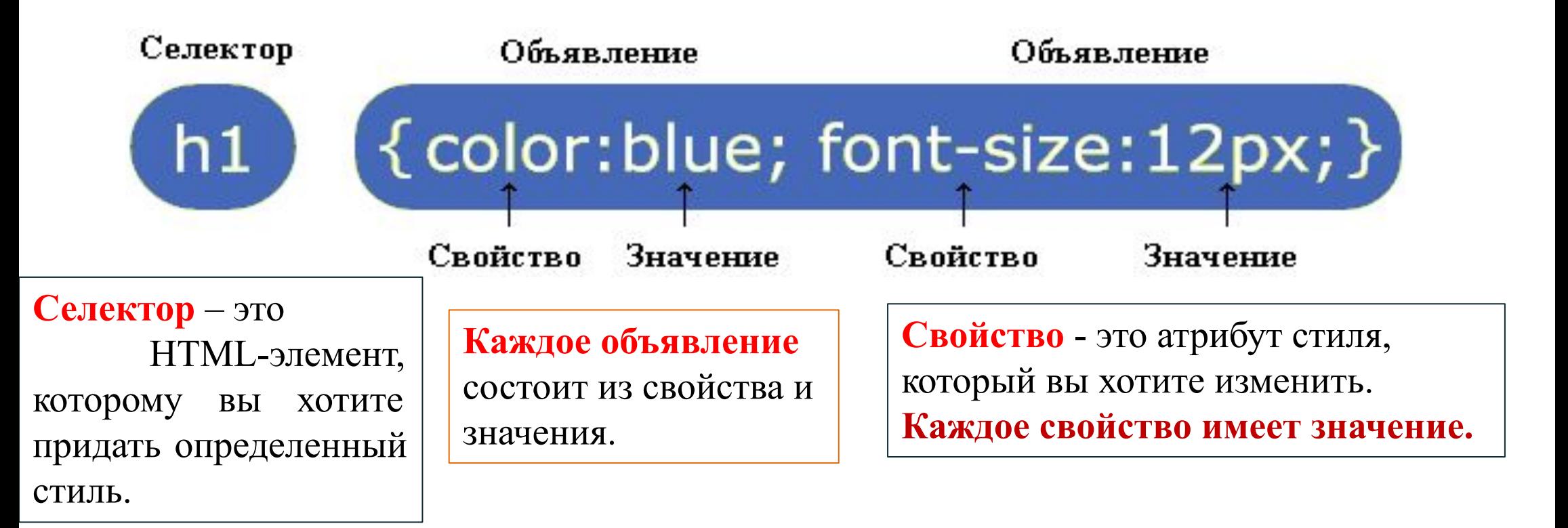

Комментарий начинается с "/\*", и заканчивается "\*/"

#### **Пример синтаксиса CSS для body**

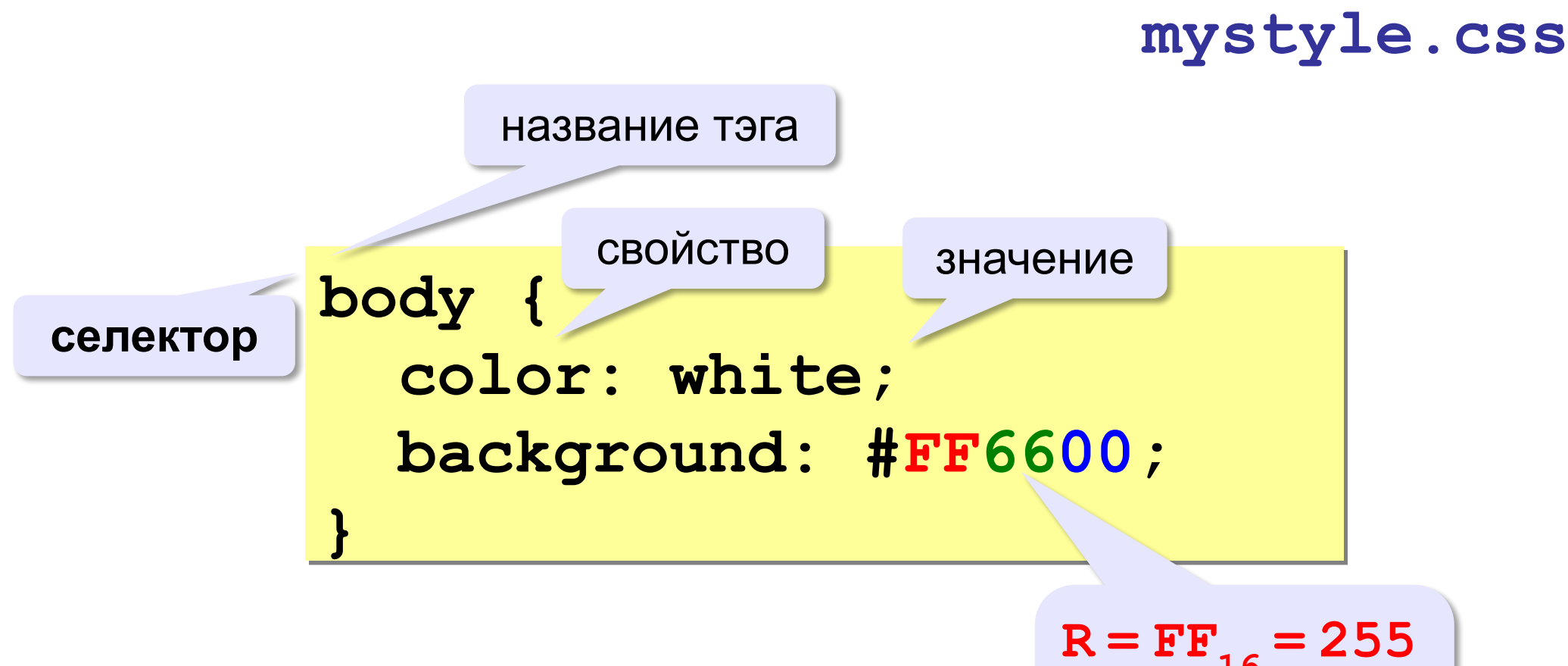

**color** – цвет символов **background** – цвет фона

 $R = FF_{16} = 255$  $G = 66_{16} = 102$  $B = 0$ 

#### **Пример синтаксиса CSS для абзаца**

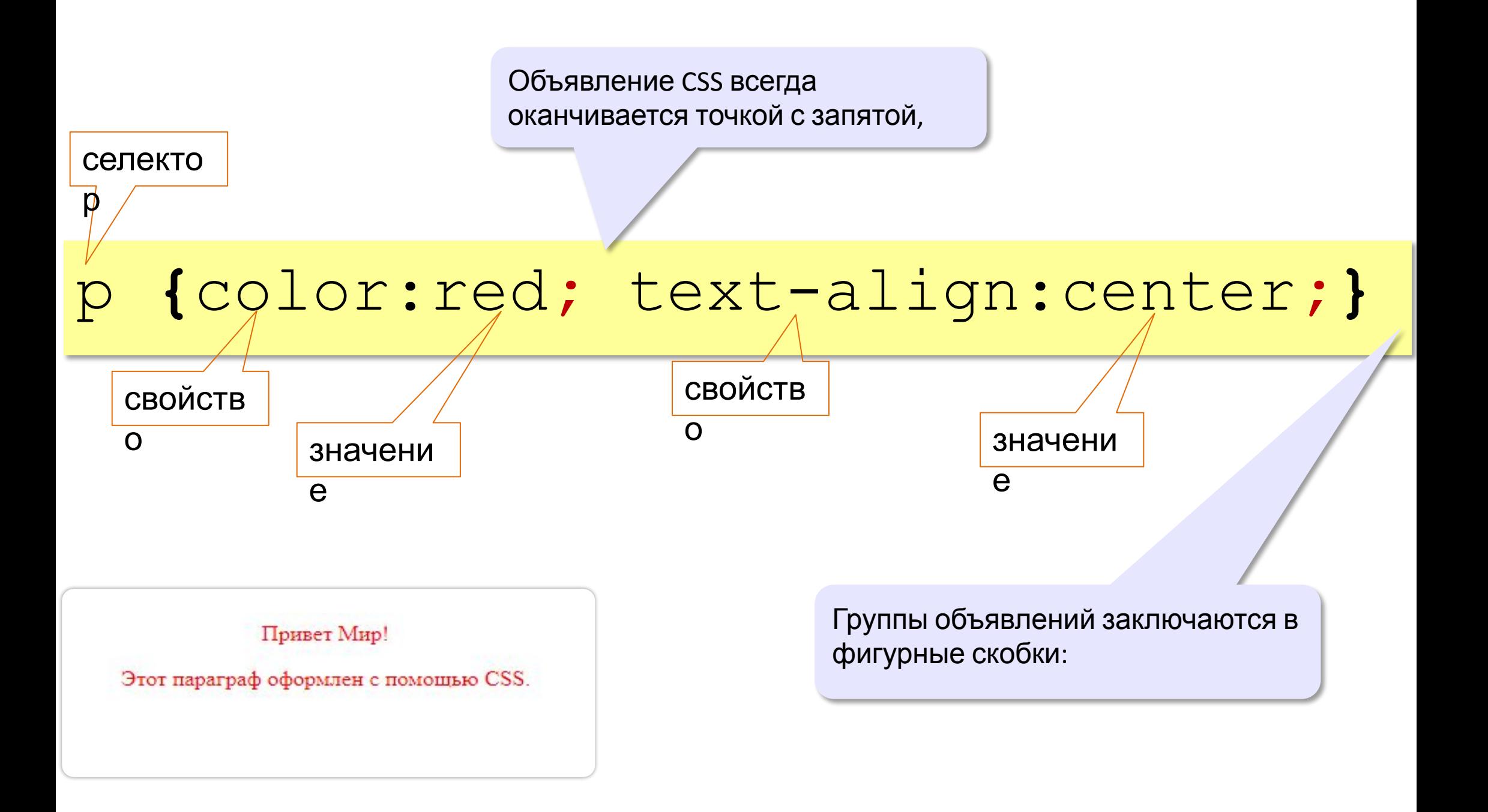

## Стили: размеры, выравнивание

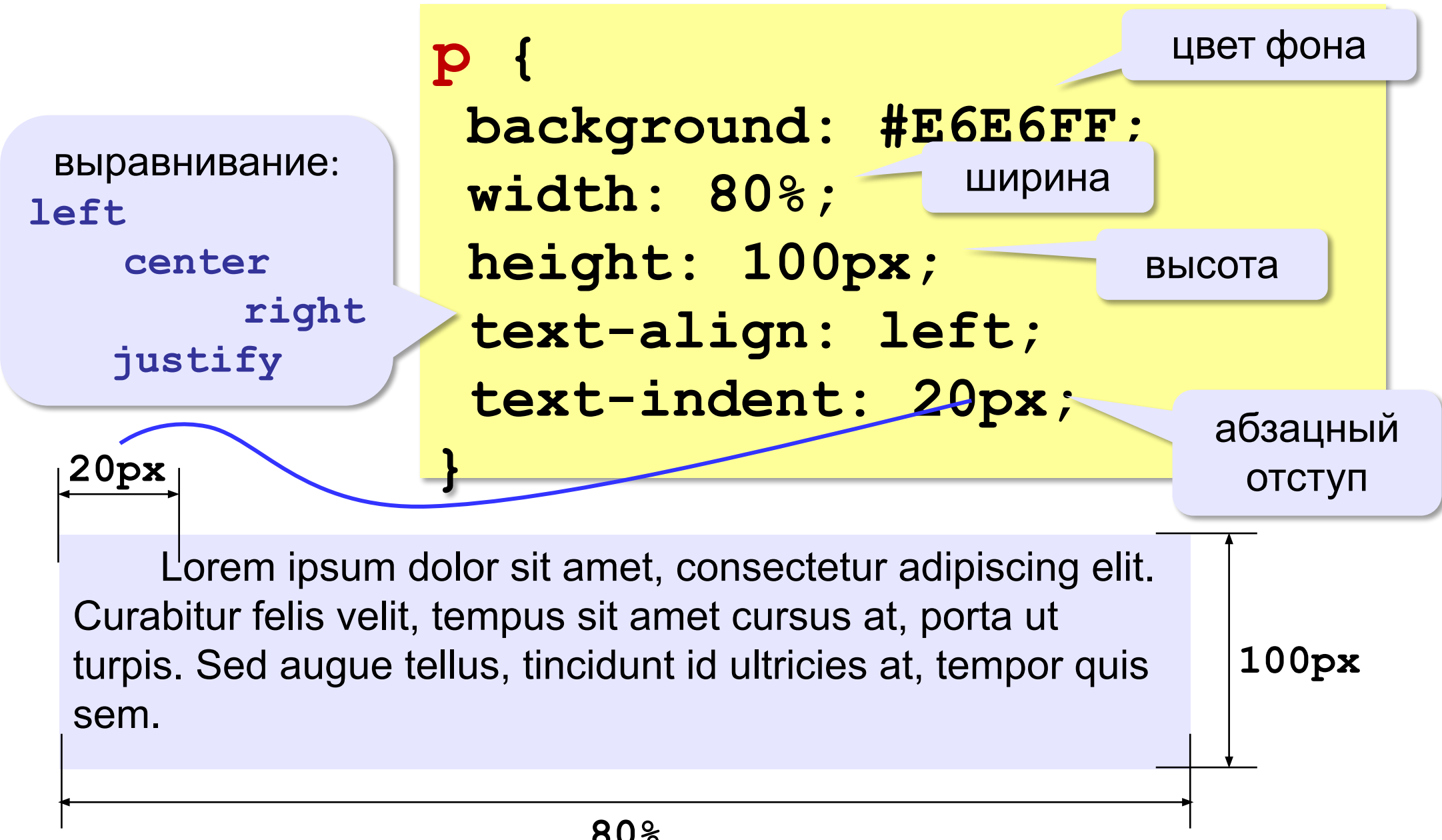

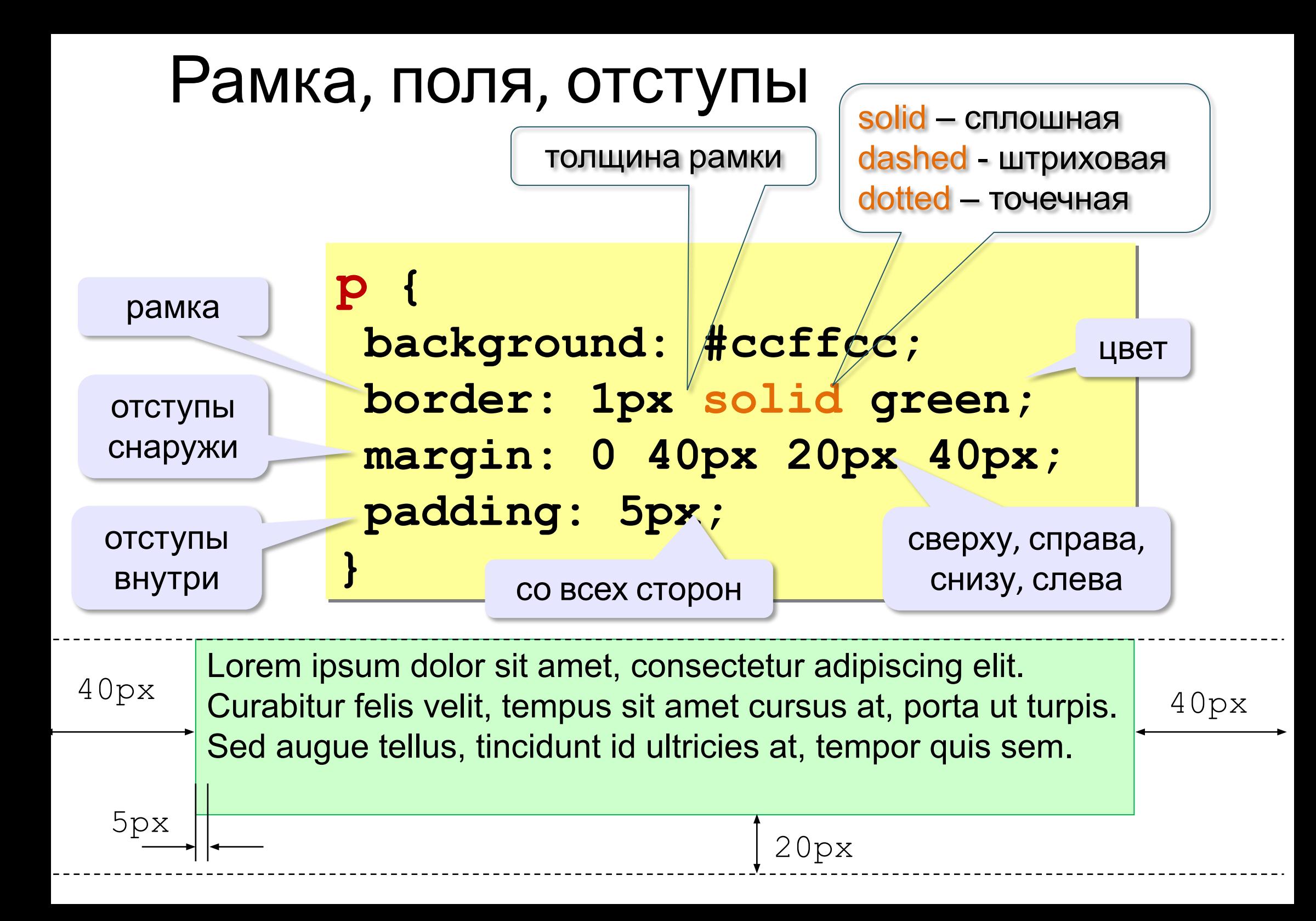

#### **border-style**

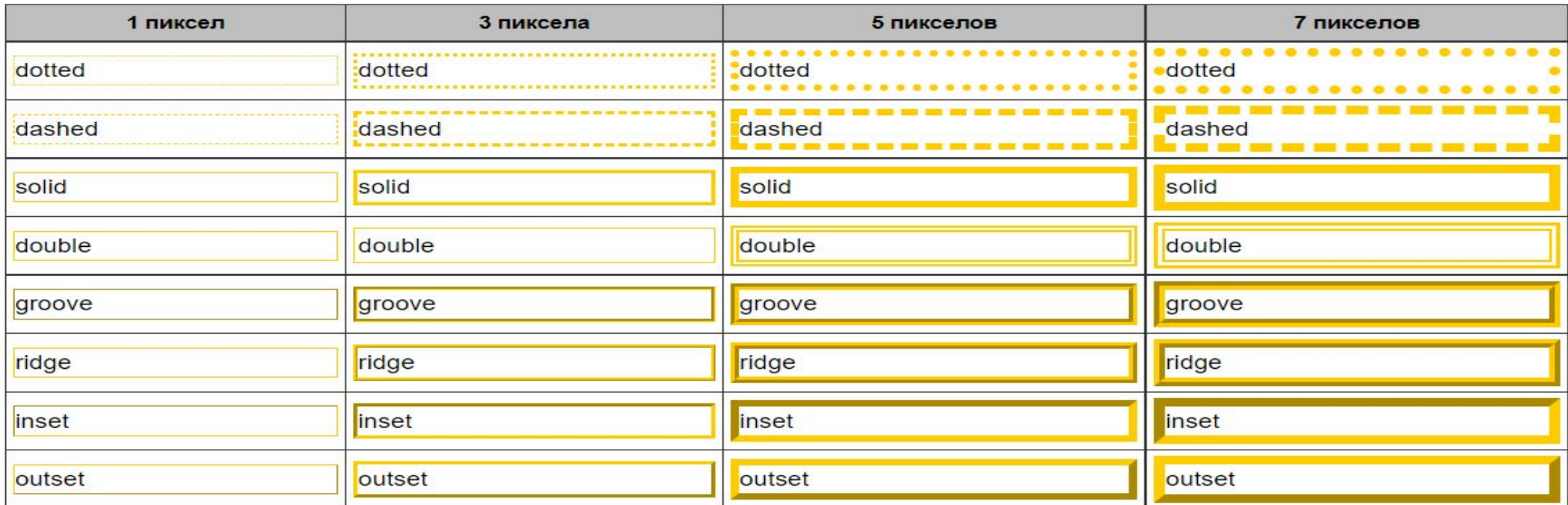

inset Псевдотрехмерная рамка, при которой правая и нижняя граница осветляется, а левая и верхняя линии затемняются. outset Псевдотрехмерная рамка, при которой левая и верхняя граница имеют более светлый оттенок, чем заданный цвет, а правая и нижняя линии затемняются.

#### **outline-style**

Задает стиль внешней границы элемента. В отличие от линии, задаваемой через border, линия через outline отображается вокруг элемента, не влияя на ширину блока или его положение.

#### **outline-offset**

Устанавливает расстояние между рамкой, созданной с помощью свойства outline, и краем или границей элемента добавленной через border.

border: 9px solid green; outline: 5px dotted; outline-offset:3px; outline-color: #f92525;

## Значения для margin и padding

Значения могут быть указаны в любых единицах CSS – px, em, % и т. д.

Для **margin и padding** можно указывать сразу 1, 2, 3 или 4 значения. От количества значений зависит, как распределяются настройки:

• **4 значения**: задаются отступы для всех сторон элемента в такой последовательности: сверху, справа, снизу, слева: **padding:** 2px 4px 5px 10px;

• **3 значения**: задается отступ сначала для верхней стороны, потом одновременно для левой и правой, а затем – для нижней: **padding:** 3px 6px 9px;

#### • **2 значения**: задаются отступы сначала одновременно от верхней и нижней стороны, а затем – одновременно для левой и правой

 **padding:** 6px 12px; **• 1 значение**: задаются одинаковые отступы для всех сторон элемента

Те же правила касаются и свойства **margin** CSS.

**Отступы:**

- **•padding-top:** *значение;*
- **•padding-right:** *значение;*
- **•padding-bottom:** *значение;*
- **•padding-left:** *значение;*

**Отступы:**

- **•padding-top:** *значение;*
- **•padding-right:** *значение;*
- **•padding-bottom:** *значение;*

1

3  $4\frac{1}{2}$ 

2 1

3

3

1

1

22

1

1  $1, 1$ 

**•padding-left:** *значение;*

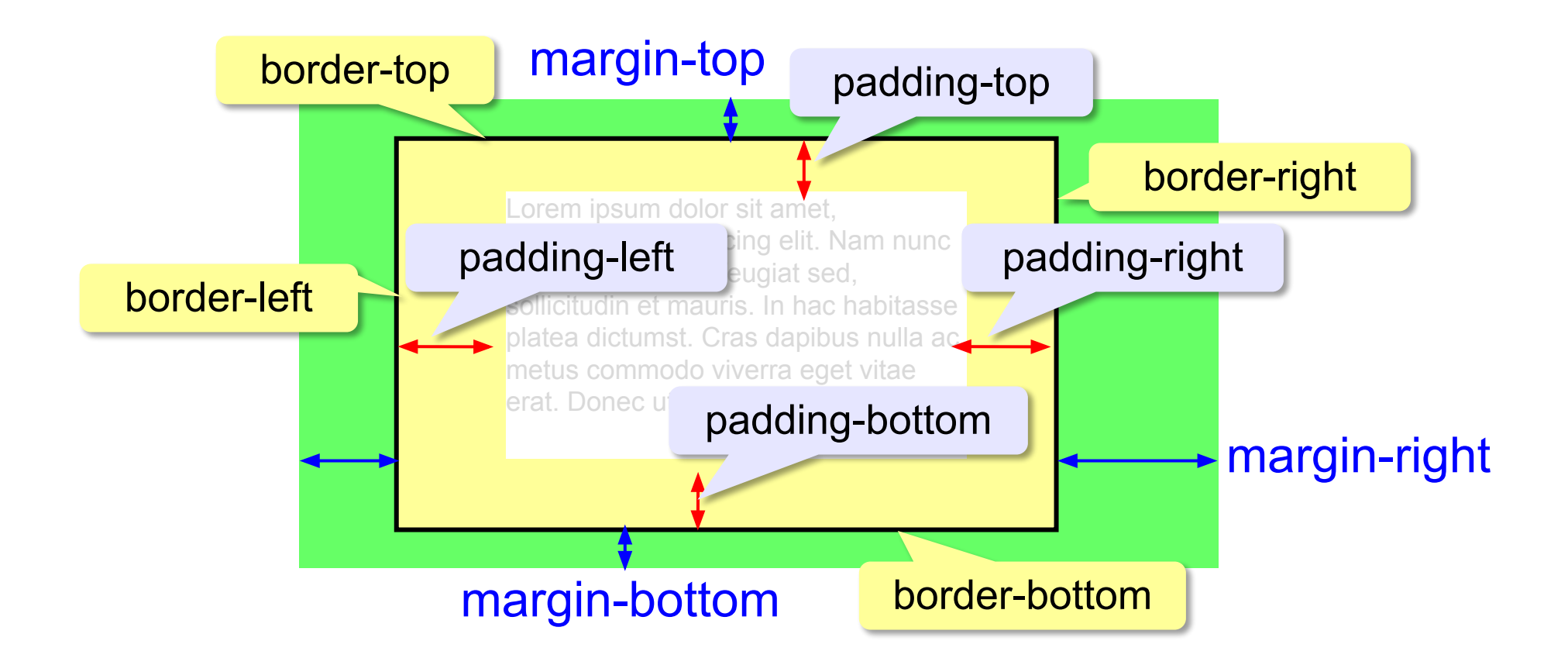

## Стили для элементов: шрифты

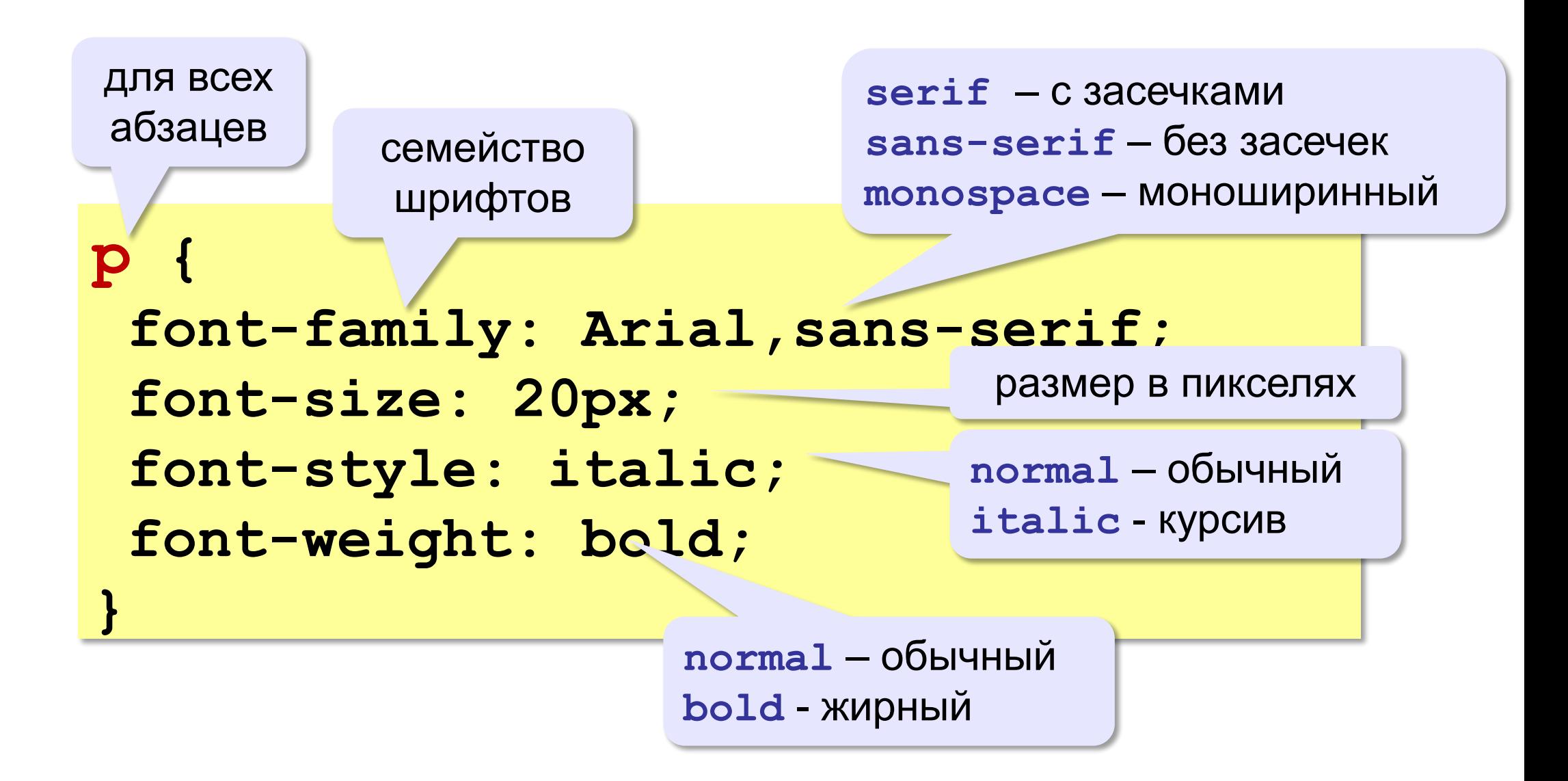

## **Внутренняя таблица стилей Как подключить?**

Внутренняя таблица стилей используется **когда отдельный документ имеет уникальный стиль**.

#### Внутренние стили - в **head**-секции

#### **<head>**

```
<style type="text/css">
     hr {color:sienna;}
     p {margin-left:20px;}
     body {background-image:url("images/back40.gif");}
</style>
```
#### **</head>**

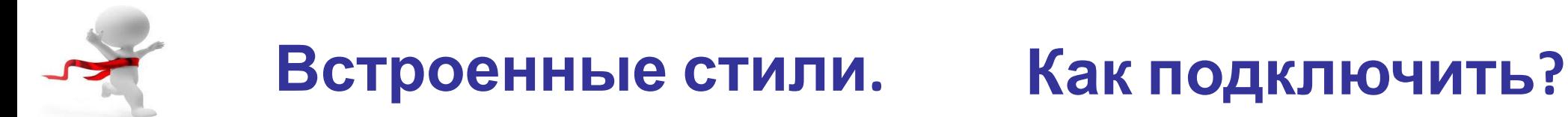

 Используется непосредственно в самом элементе (в открывающем теге). **Действует только для этого тега**.

Используете атрибут **style в соответствующем теге**. Атрибут style может содержать любое свойство CSS.

<p style="color:sienna; margin-left:20px"> Например, для какого - либо абзаца.  $\langle p \rangle$ 

> Пример показывает как изменить цвет и левый отступ абзаца

## Текстовые свойства

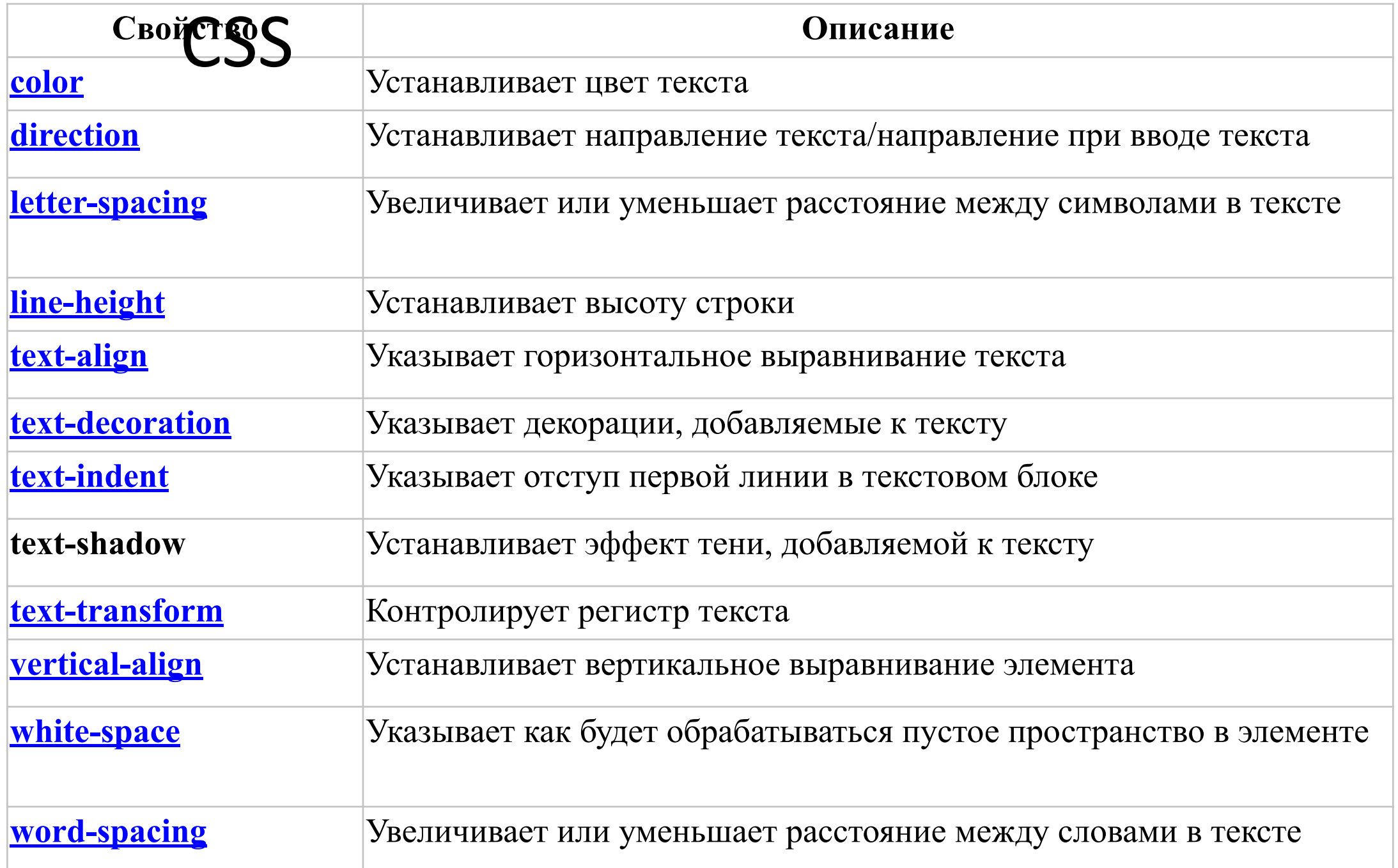

## Декорация Текста

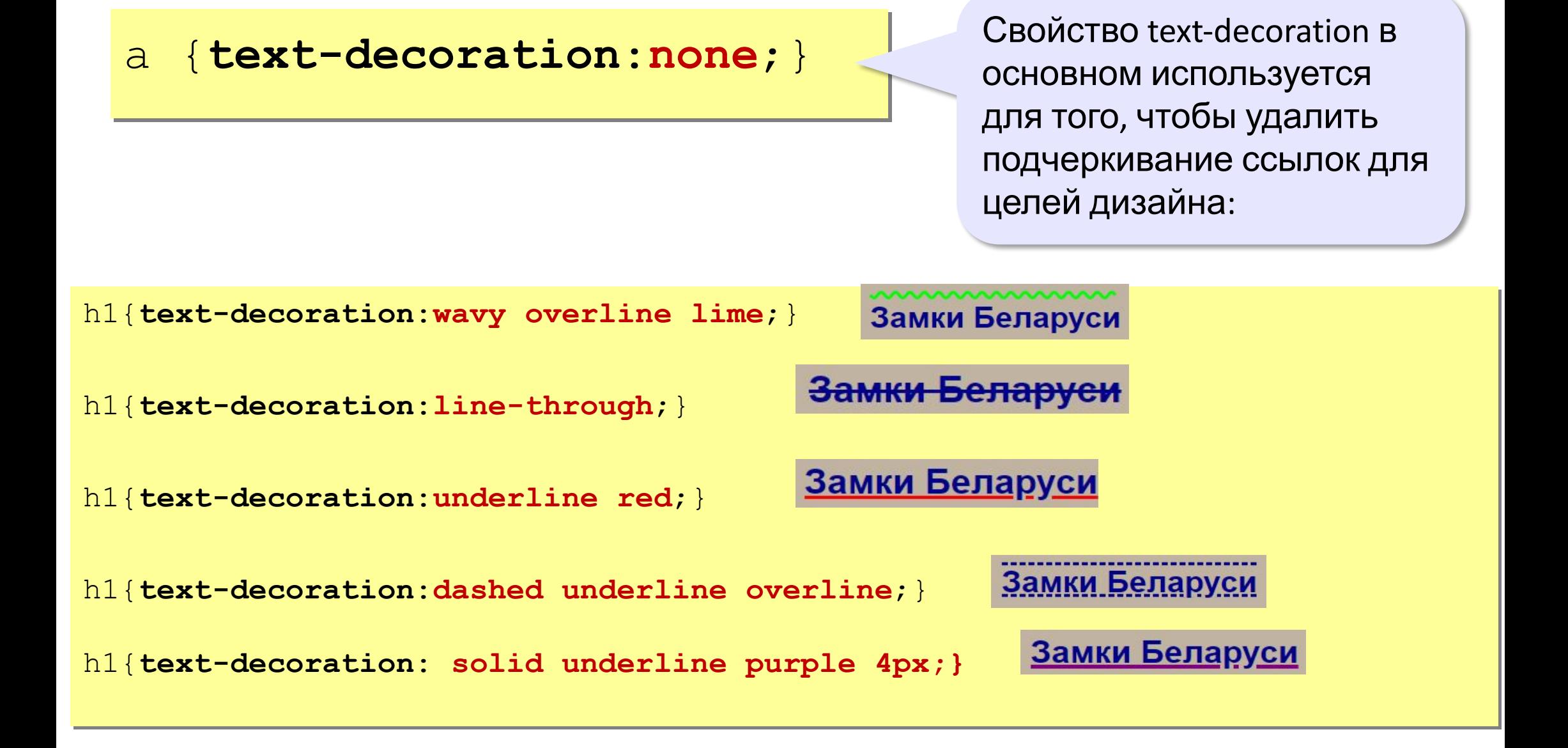

## Трансформация текста

Свойство text-transform используется, чтобы изменять регистр букв в тексте.

> Все буквы заглавные

p.uppercase {text-transform:uppercase;} p.lowercase {text-transform:lowercase;} p.capitalize {text-transform:capitalize;}

Все буквы малые

Заглавные только первые буквы в каждом слове

### Что такое блок (div)?

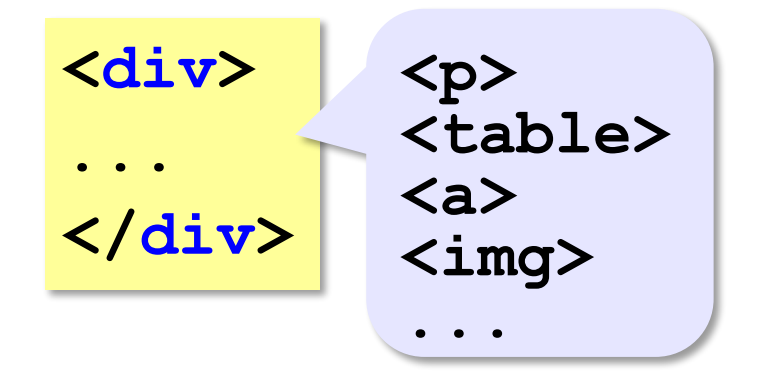

#### **свойства блока:**

#### Тег **div** для группировки тегов

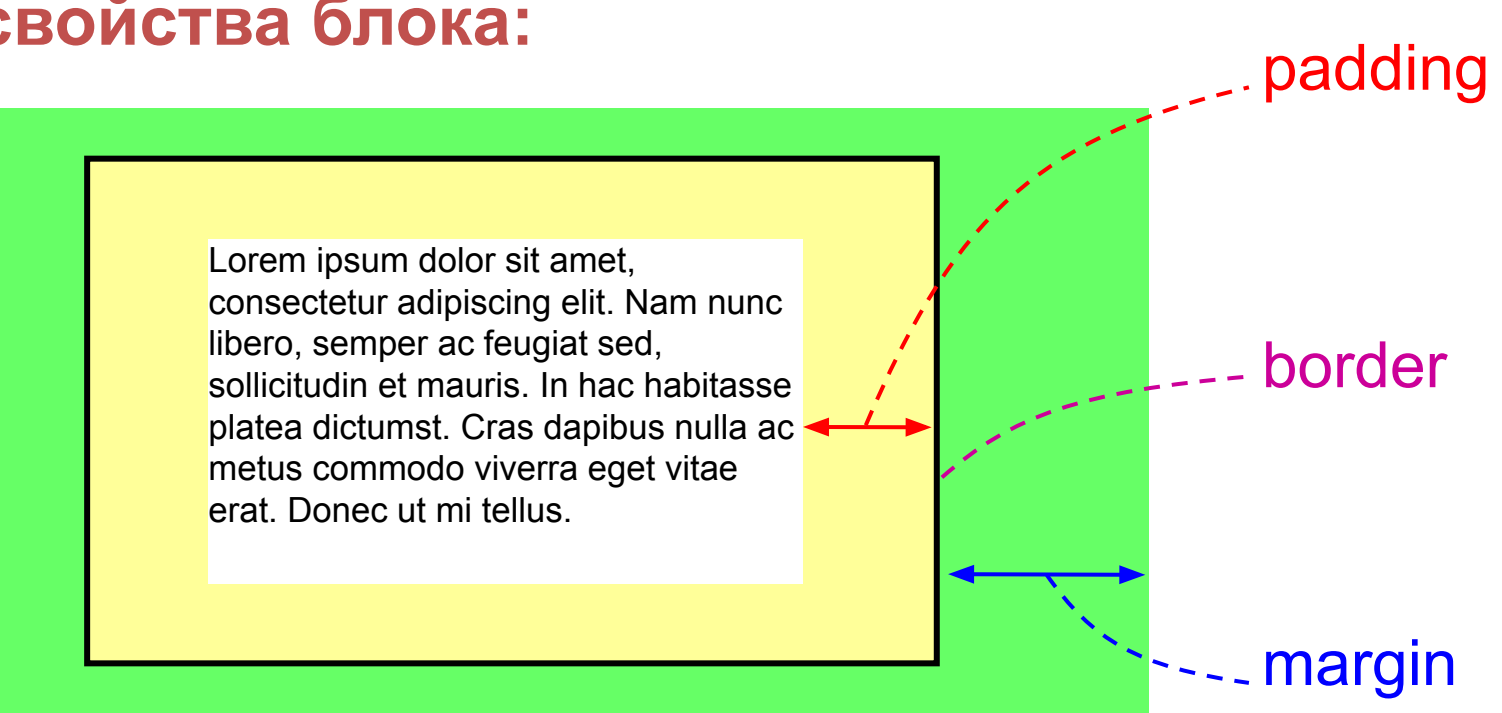

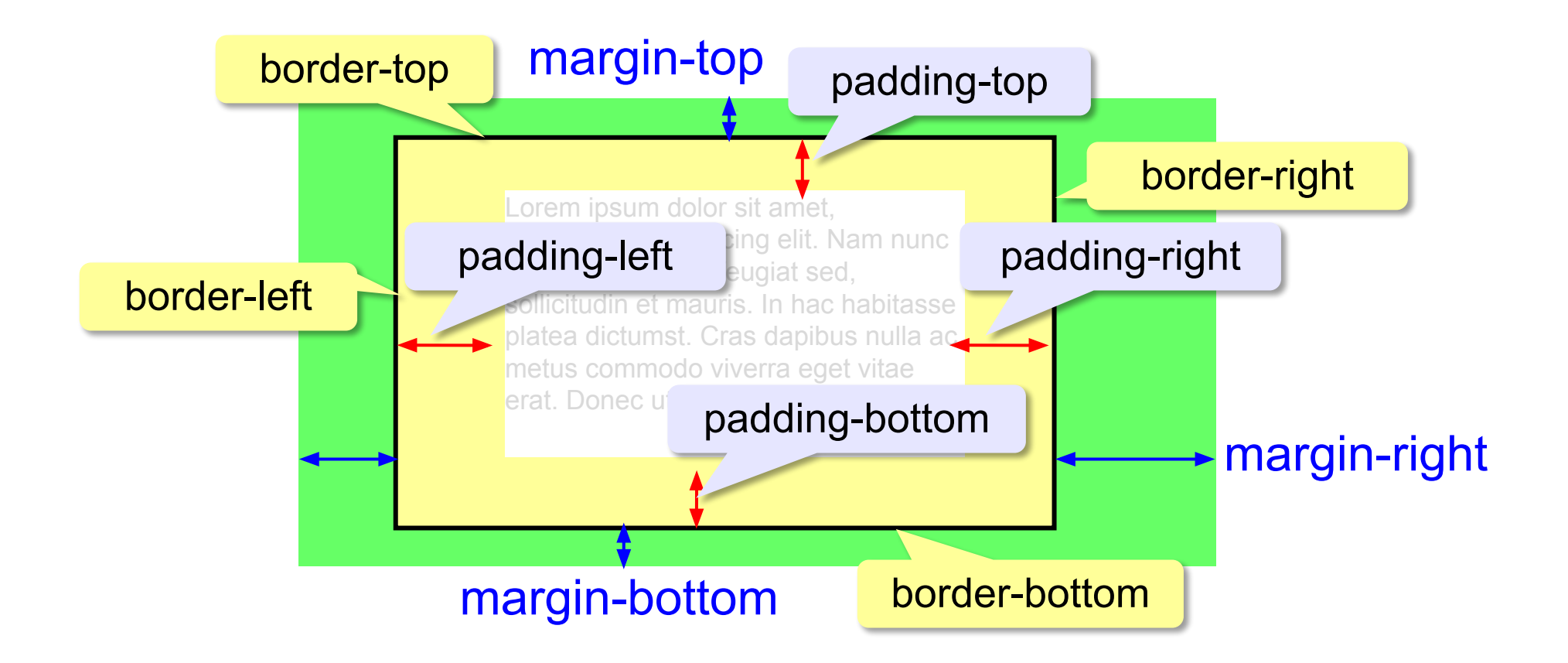

.box {width: 350px; border: 10px solid black;}

Настройка ширины контейнера

```
div{ 
    width: 1170px; 
  }
```
По умолчанию **width: 100%;**

На самом деле, свойство **width** для настройки ширины контейнеров использовать не рекомендуется. Т.к. это приводит к необходимости горизонтального скроллинга страницы в том случае, если ширина области окна браузера, доступной для вывода страницы, меньше 1170px.

**Решить эту проблему можно, воспользовавшись свойством max-width** 

```
div{ 
    max-width: 1170px; 
  }
```
В этом случае – не будет горизонтальной полосы прокрутки

Выравнивание контейнера по центру страницы

```
.div { 
     max-width: 1170px; 
     margin: 0 auto;
 }
```
#### Настройка левого и правого внутренних

}

```
max-width:1170px; margin-left: auto; 
 margin-right: auto; 
 padding-left: 16px; 
 padding-right: 16px;
```
 $\frac{\text{vertex of the number of times}}{\text{average of the number of times}}$  Внутренние отступы — это нечто вроде защитного механизма, который не даёт границам контейнера прижиматься к границам области просмотра даже в том случае, когда область просмотра меньшее, чем максимальная ширина контейнера.

}

Схлопывание внешних

ОТСТУПЪЯ margin-top и margin-bottom иногда объединяются в один, с размером **равным наибольшему из них** (или размеру одного, если они

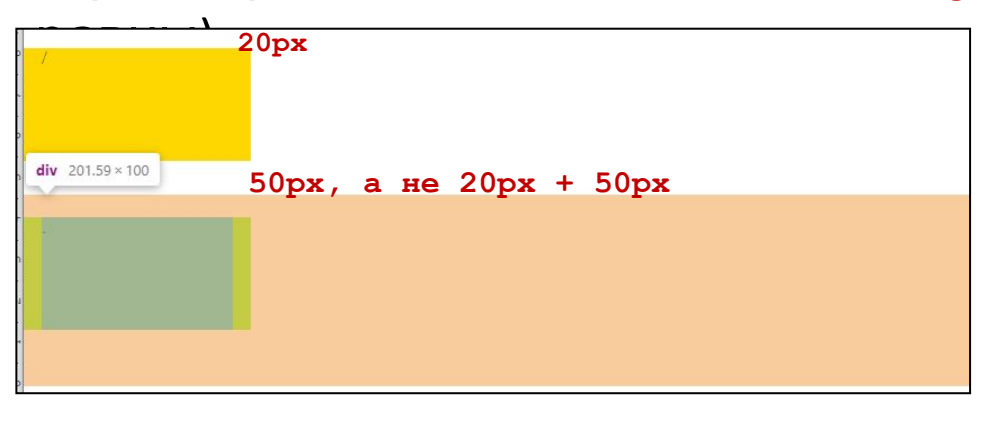

```
div{
     background-color: gold;
     width:20%;
     padding-left: 16px;
     padding-right: 16px;
     margin-bottom: 50px;
```

```
 margin-top:20px;
```
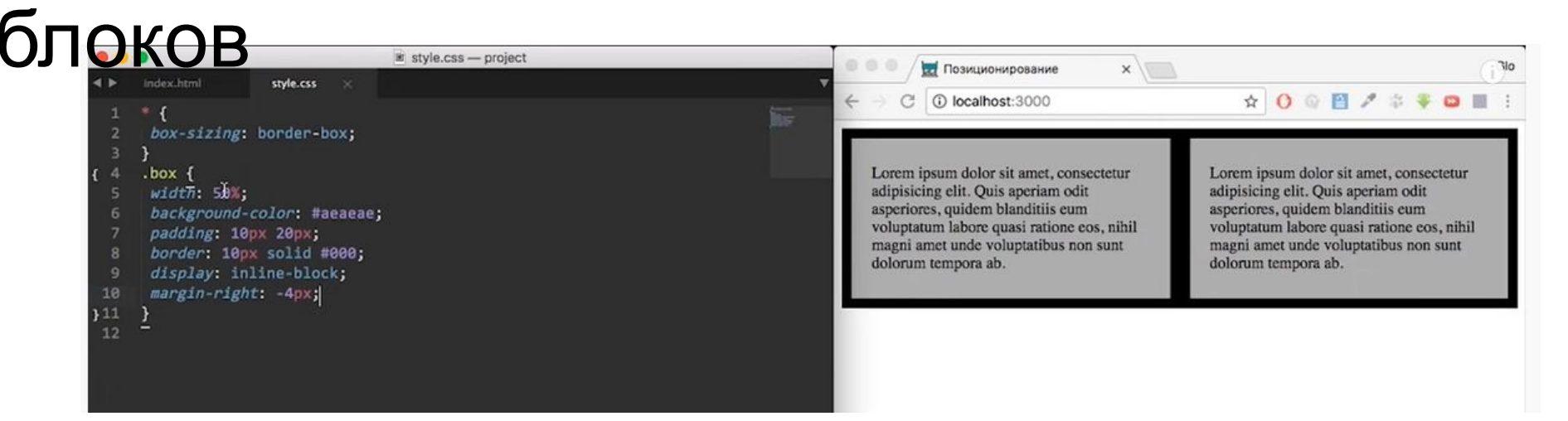

Если сделать два блока, то они расположатся друг под другом. Но если сделать **display: block-inline**, то они станут в линию. Но между ними будет – отступ. И если эти блока будут – по 50%, то они не станут в линию, и тогда можно этот отступ убрать так: 1 способ – **margin-right: -4px**; 2 способ- <div> <p>Lorem ipsum, dolor sit amet consectetur adipisicing elit. Laudantium rerum sapiente facilis debitis minus ut consequatur, aliquid quam quisquam delectus culpa

Убрать все пробелы между блоками

exeretur adipisicing elit. Ipsam maioresima aliquid, odit voluptates, exercitationem necessitatibus quo, voluptatum aliquam dolor alias minima aliquid, citationem hic aliquam eveniet soluta repellendus voluptas molestias sint.</p>

#### </div><div>

 <p>Lorem ipsum, dolor sit amet consectetur adipisicing elit. Laudantium rerum sapiente facilis debitis minus ut consequatur, aliquid quam quisquam delectus culpa exeretur adipisicing elit. Ipsam maioresima aliquid, odit voluptates, exercitationem necessitatibus quo, voluptatum aliquam dolor alias minima aliquid, citationem hic aliquam eveniet soluta repellendus voluptas molestias sint.</p>

 $\langle$ div>